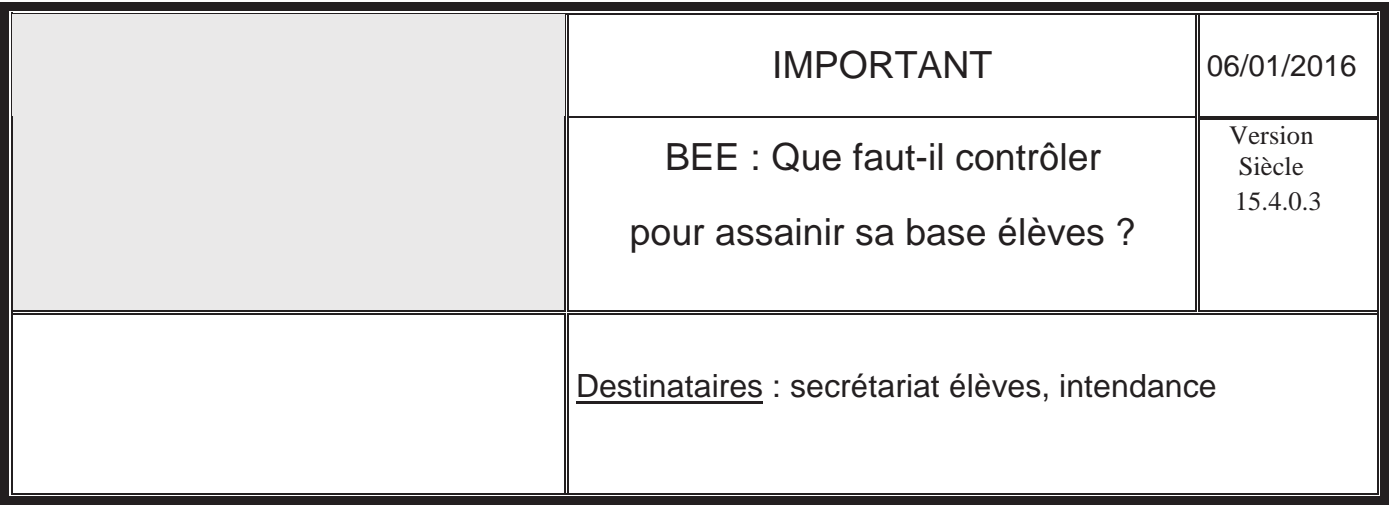

# SIECLE

## IMPORTANT :

### Assainir sa base élèves - Principaux contrôles Règles essentielles

#### POURQUOI CE RAPPEL ?

De très nombreuses applications informatiques s'appuient sur les informations présentes dans la base élèves de Siècle.

Il a été constaté très fréquemment des dysfonctionnements dans ces applications, pouvant être très pénalisants pour les élèves et leur famille.

Pour information, les opérations pouvant être impactées sont :

Le paiement des boursiers (Gestion des bourses) et la gestion des frais scolaires (Gestion des droits constatés)

Les envois de courriers aux familles (mauvais destinataire, erreur d'adresse)

Les examens et concours (Baccalauréat, Brevet des collèges,…)

L'affectation (affelnet post  $3^{eme}$ , affelnet  $1^{ère}$ , admission post bac)

Les accès aux ENT (environnements numériques de travail), OBII....

Les problèmes sont dus à des renseignements manquants (fiche incomplète) ou à l'existence de doublons que les applications externes ne peuvent traiter.

Ainsi, si un élève de l'académie arrive en cours d'année dans votre établissement, et que sa fiche est créée manuellement au lieu d'utiliser l'import dans BEE, les conséquences sont les suivantes :

- Doublon de l'élève dans la base académique
- Risque de doublons de responsables, de RIB, d'adresses postales.
- De plus, perte d'informations essentielles rattachées à l'élève : Dossier de bourse, Livret Personnel de compétence, diplômes acquis, historique de scolarité.
- Et risque d'incohérence dans les dates de scolarisation.

C'est pourquoi nous vous invitons à vérifier, voire à corriger votre base élèves, à l'aide de ce document. Cette vérification vous fera gagner du temps par la suite, puisqu'elle pourra éviter beaucoup de problèmes trop souvent rencontrés…

#### 1 Suppression des doublons de responsables Indispensable pour le paiement des bourses et la gestion des frais scolaires !

« Doublon » = même individu physique décliné deux fois dans la base Comment rechercher des suspicions de doublons et procéder au remplacement éventuel des responsables ainsi sélectionnés ?

1.1 Ce qui peut vous alerter sur la suspicion de doublons :

Les coordonnées bancaires invisibles dans GFE, l'avis aux familles qui ne se génère pas, la notification de bourses qui ne reprend pas tous les enfants à charge, le taux de bourse erroné, l'adresse incomplète d'un responsable, etc

1.2 Recherche des doublons de RIB :

Fiches Elèves / Doublons responsables

Il faut lancer la recherche globale (sans rentrer de valeur de recherche pour le RIB)

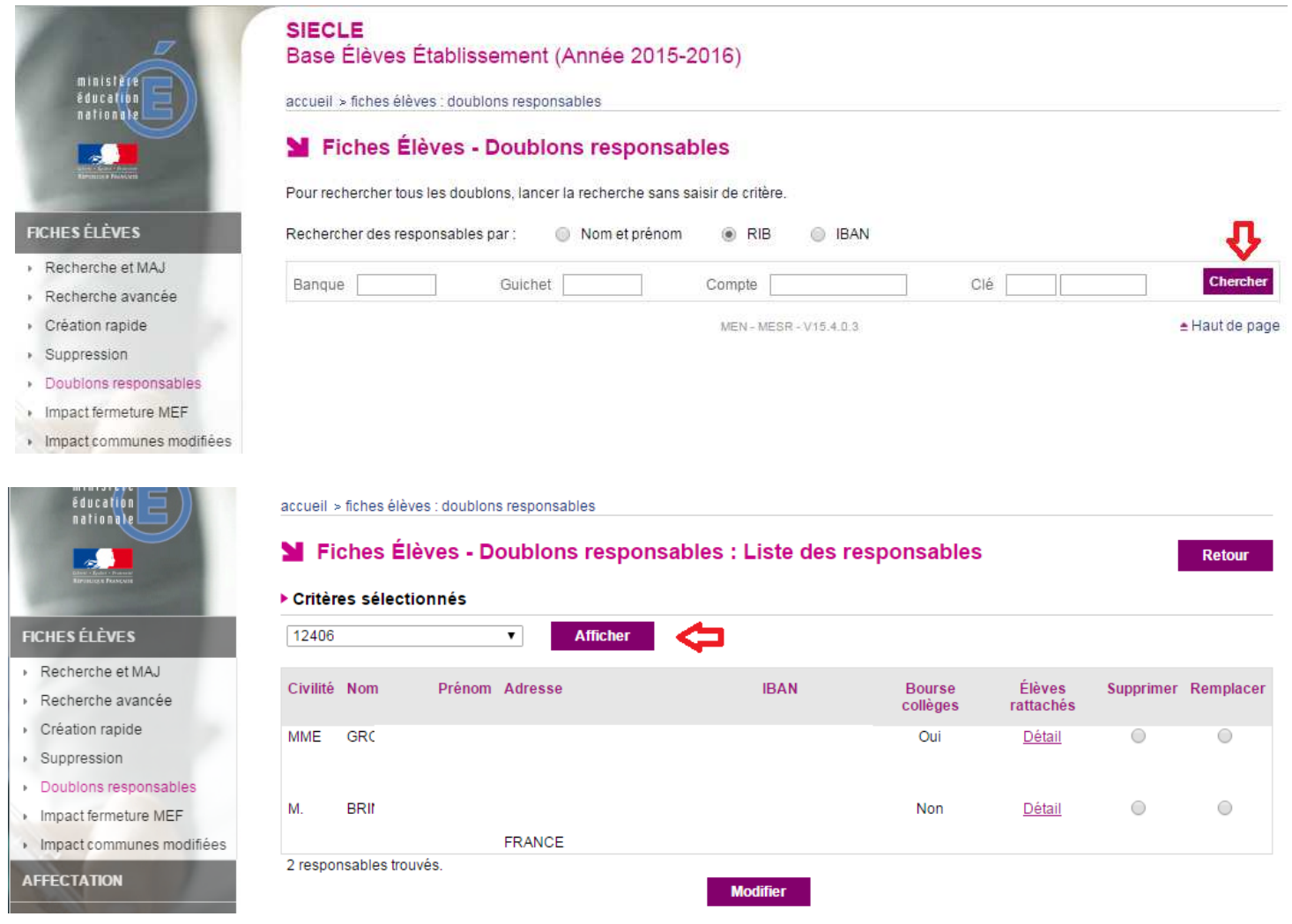

#### Assainir sa base élèves : Principaux contrôles et règles essentielles

Suppression du Rib de la personne qui n'est pas le responsable financier (soit par le secrétariat en début d'année, soit par l'intendance après le basculement dans le module COMMUN). S'il s'agit de la même personne, voir paragraphe suivant.

#### 1.3 Recherche des doublons de responsables :

Attention, il convient de faire toutes les vérifications nécessaires avant la suppression d'un responsable, en se reportant au dossier de l'élève.

En cas d'homonymes réels, il faudrait prévoir de rajouter un deuxième prénom (ou l'ajout du caractère \* ) pour qu'il n'y ait plus de suspicion de doublon ultérieurement.

#### Fiches Elèves / Doublons responsables

Il faut lancer la recherche globale (sans rentrer de valeur de recherche pour le nom)

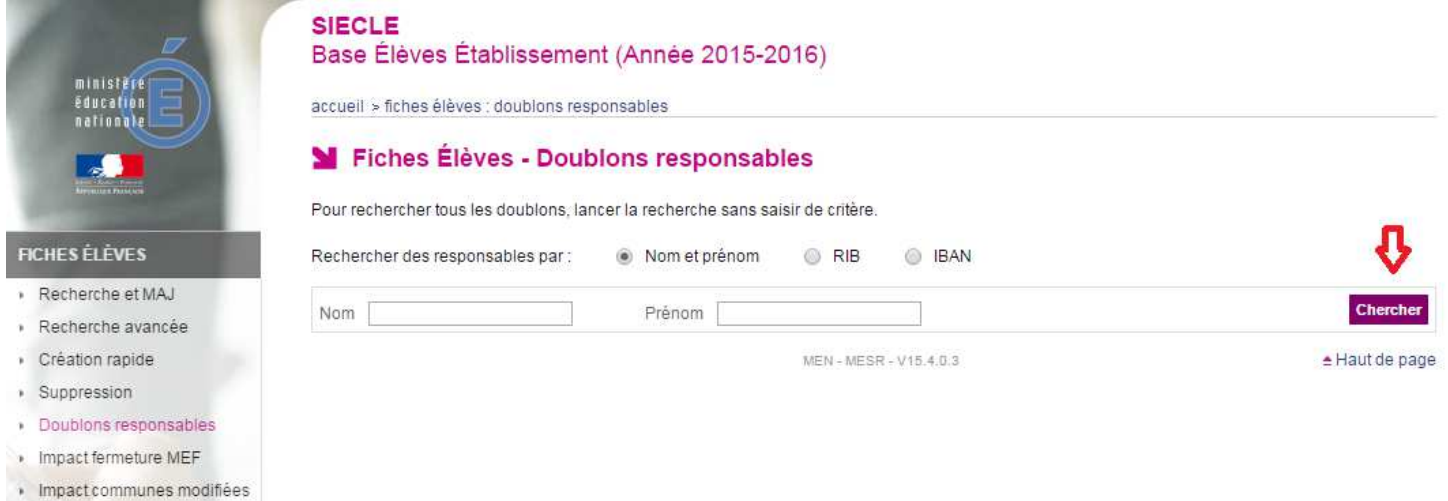

Pour chaque doublon trouvé, voir le détail en cliquant sur « Afficher »

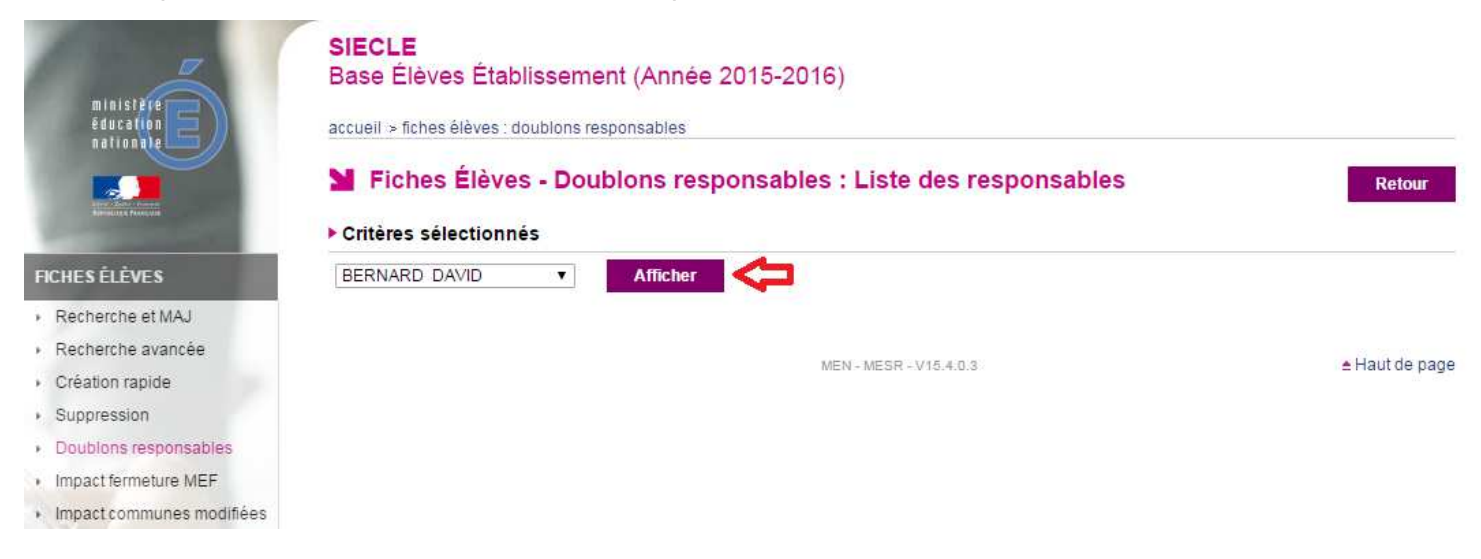

Exemple : Ici, c'est le même responsable qui a été créé deux fois avec une adresse différente, pour BEE ce sont 2 personnes différentes…

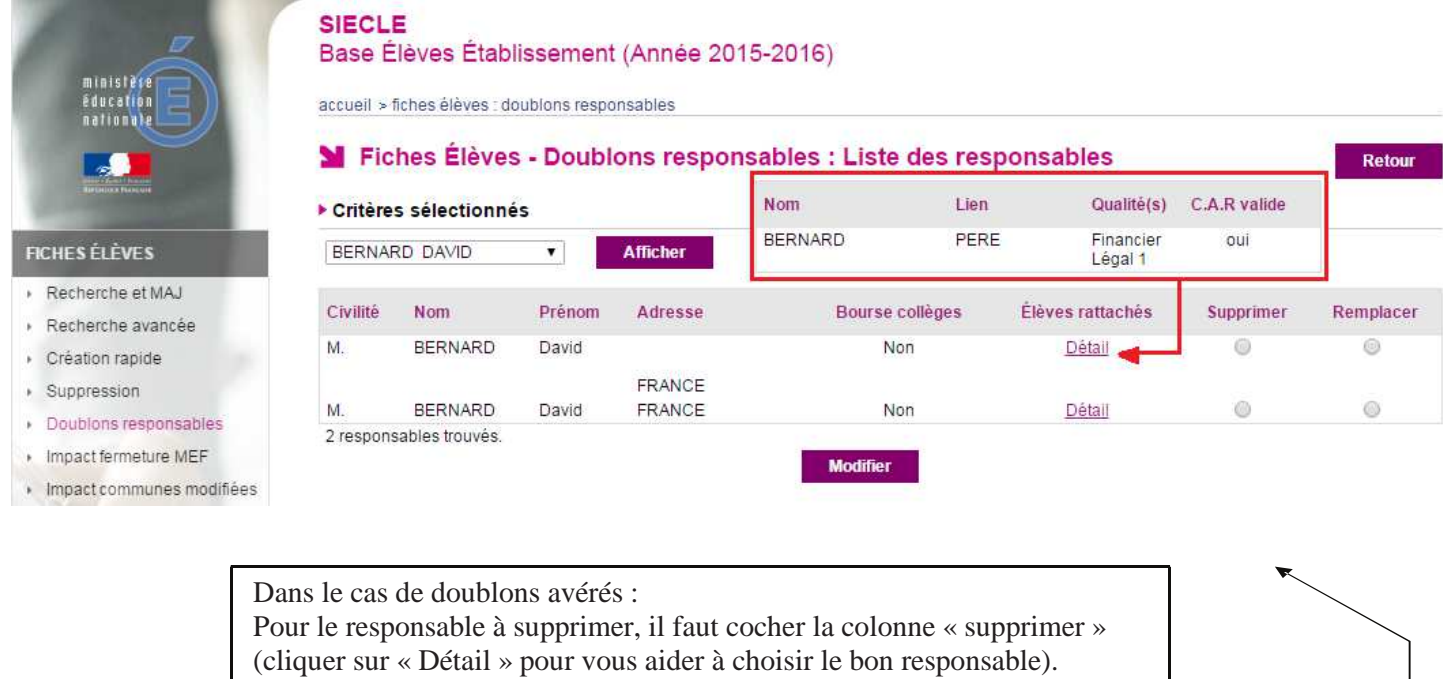

Pour le responsable à conserver, il faut cocher la colonne « Remplacer » (C.A.R. valide indique un compte téléservices actif).

Lorsqu'on validera la suppression, le responsable remplaçant récupère les rattachements associés à la personne supprimée (élève(s) en charge, dossier de bourse).

#### 1.4 Rappels préventifs pour ne plus avoir de doublons :

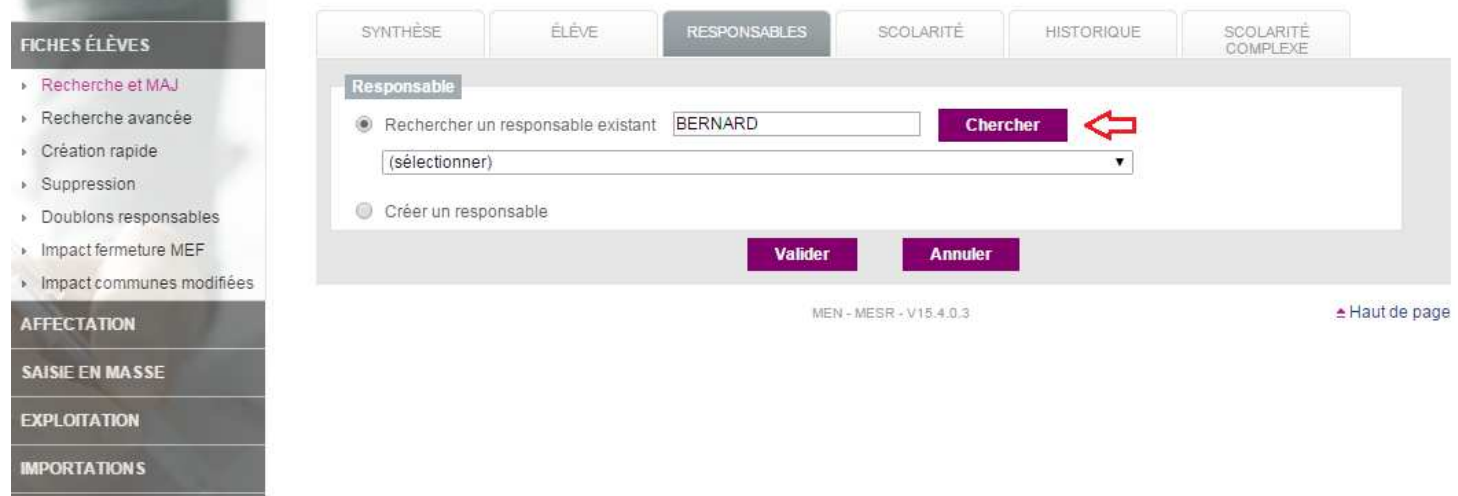

Si l'on doit ajouter un responsable à un élève, systématiquement rechercher d'abord s'il n'existe pas déjà dans la base ; et ne chercher que sur le début de nom, pour déceler une éventuelle erreur de saisie.

Assainir sa base élèves : Principaux contrôles et règles essentielles

#### 2 Fiches à compléter et à vérifier

2.1 Tout élève scolarisé doit avoir sa fiche complète :

Aucun onglet de la fiche ne doit présenter de losange de signalement :

Outils dans le logiciel base élève pour vous permettre de repérer ces problèmes :

Exploitation / Listes standard : Divers : Fiches bloquantes pour le transfert BEA.

♨

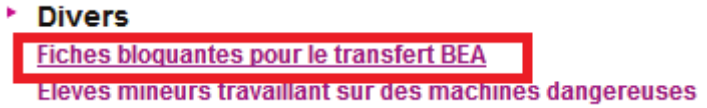

Liaisons / Suivi des échanges / Historique échanges BEA

Liaisons / Suivi des échanges / Tableau de bord

Tableau de bord qui n'est utilisable qu'à partir de 14 H : vous y trouverez, dans la partie Etat de la Base BEE, des informations concernant des élèves signalés bloquants et qui sont donc à traiter.

2.2 Adresse du responsable financier :

La première ligne de l'adresse ne doit jamais être vide !

Outils : Utilisation d'une extraction personnalisée

2.3 La date d'entrée d'un élève :

Elle ne doit pas être inférieure à la date officielle de rentrée scolaire inscrite dans Siècle. Vérifier le calendrier saisi :

Module Commun DE BEE / calendrier / Année scolaire / Date rentrée élèves (L'accès à ce module est soumis à une délégation de droits par le chef d'établissement)

Outils : Utilisation d'une extraction personnalisée

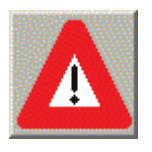

La date d'entrée mise par défaut lors d'une création de fiche est celle du début d'année de ce calendrier (01/09/2015). Penser à la modifier pour mettre la date réelle.